**法人契約の場合、下記の手順で、利用者(ユーザー)を追加することが可能です。※利用者(ユーザー)を追加した場合、別途購読料が発生いたします。**

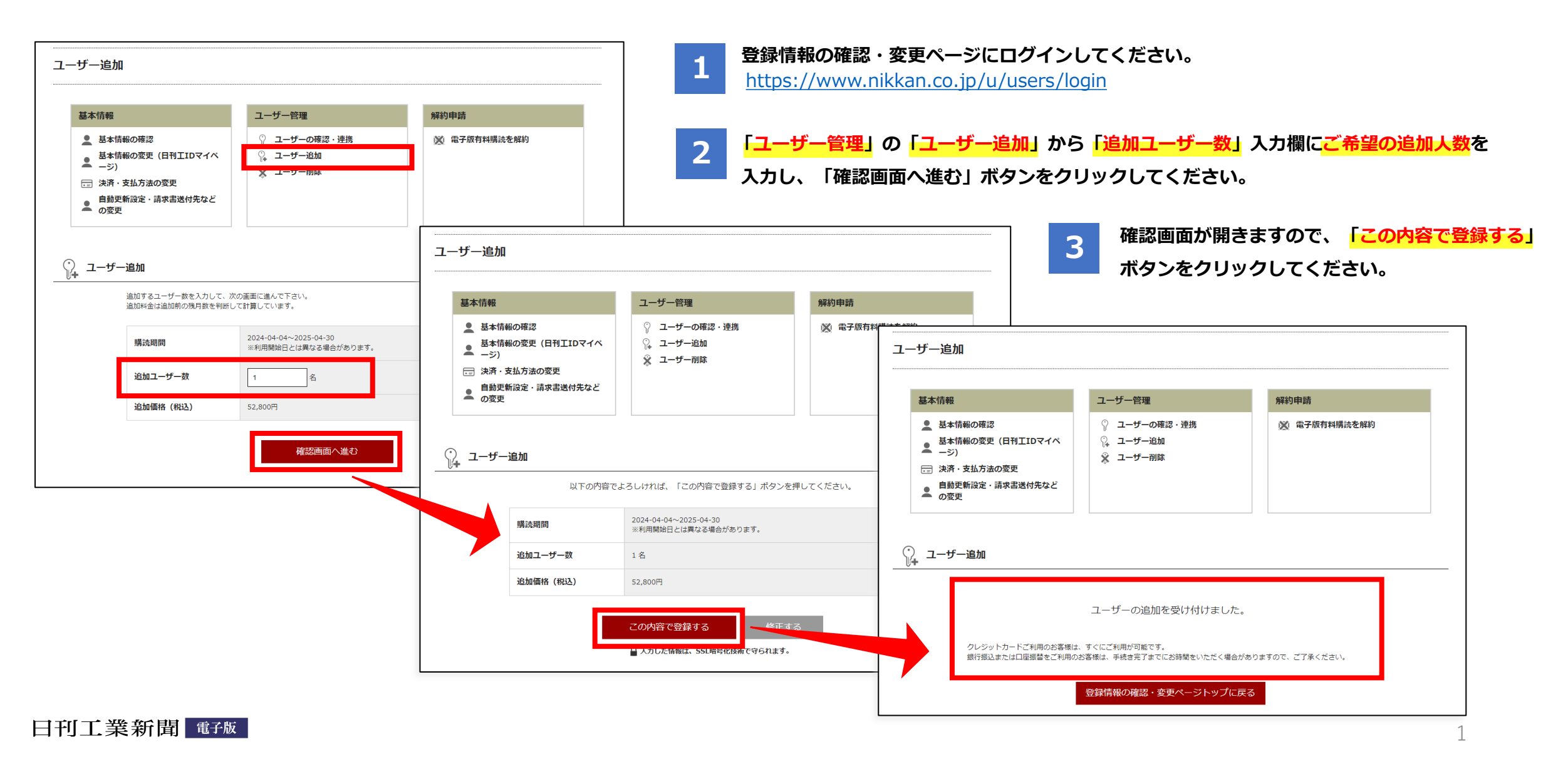

## **日刊工IDの取得方法 ※既に日刊工IDを取得されている場合は不要です**

**日刊工IDポータルの日刊工ID新規登録画面(**<https://idportal.nikkan.co.jp/signup/>**) にアクセスし、「メールアドレスとパスワード」を入力し、「日刊工ID会員規約」 「プライバシーポリシー」をご確認のうえ、仮登録してください。 1**

**入力いただいたメールアドレスに「【日刊工IDポータル】仮登録受付メール」が届くので、メール内に記載があるURLをクリックして本登録の手続きを完了させてください。 (本登録の手続きは、メール到着から48時間以内に行ってください。それ以上の時間が経過した場合は、最初からお手続きください。) 2**

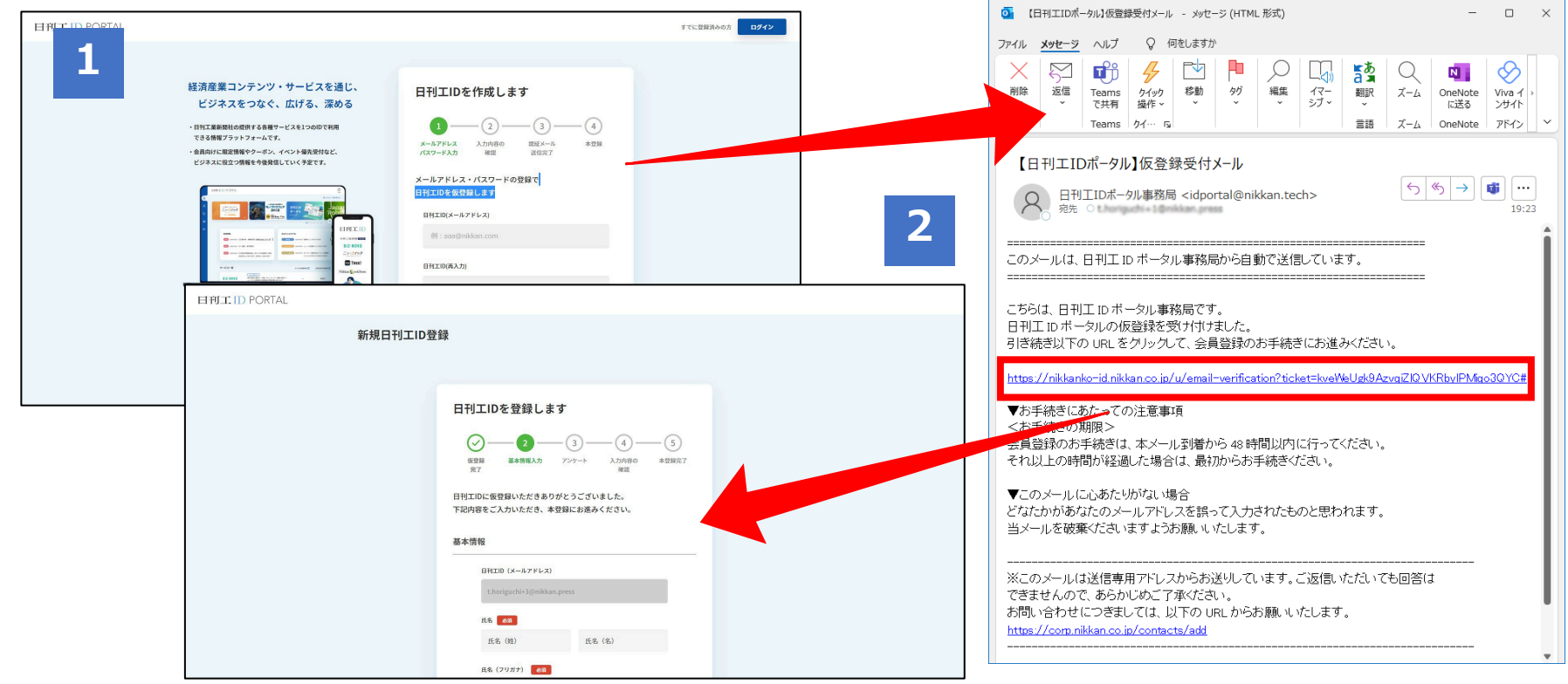

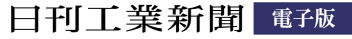

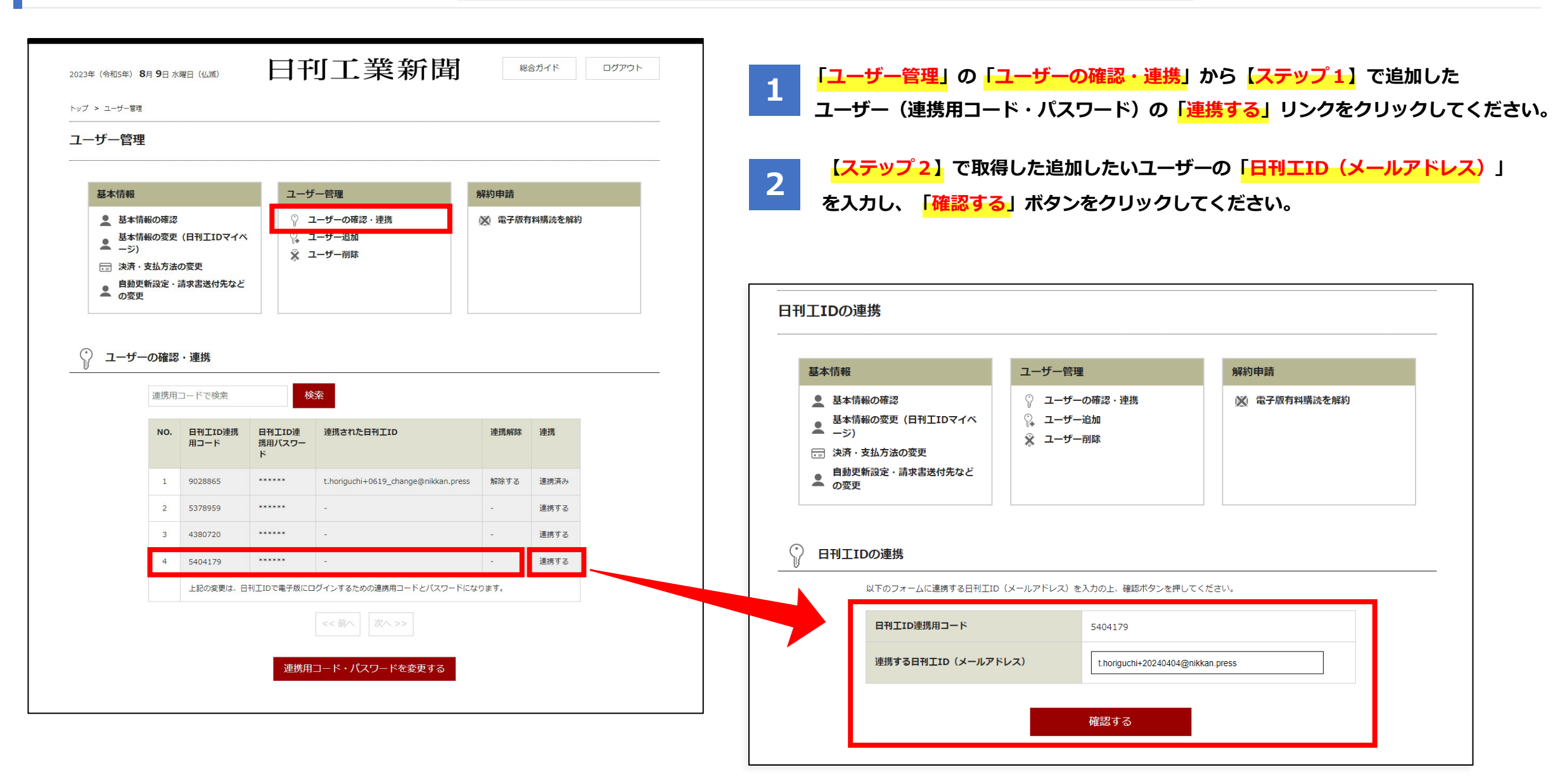

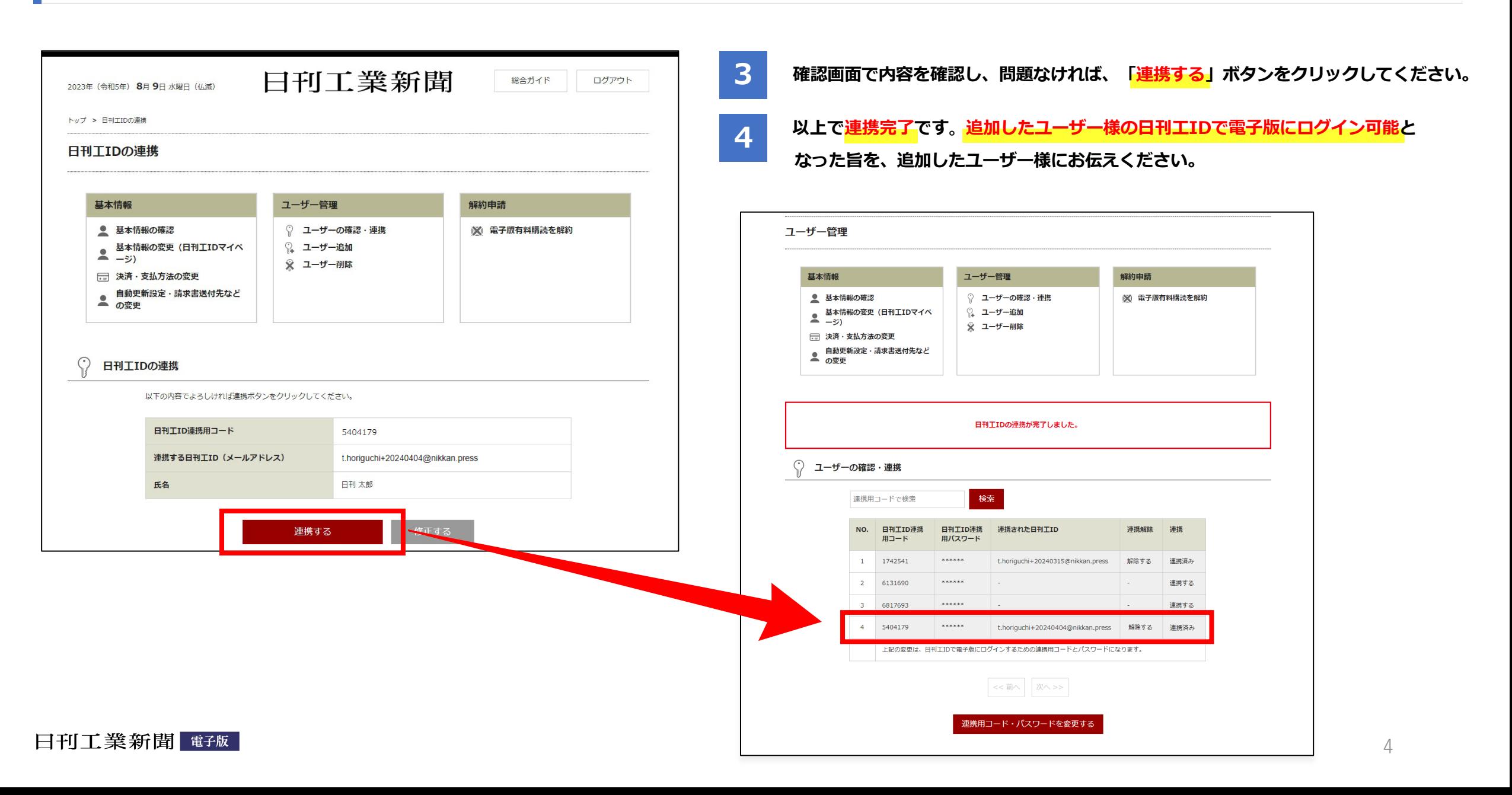

**法人契約で複数ユーザーをご契約の場合、下記の手順で、利用者(ユーザー)を削除することが可能です。**

**※利用者(ユーザー)を削除した場合でも、契約期間内の購読料の返金および減額は行えませんので、ご了承ください。**

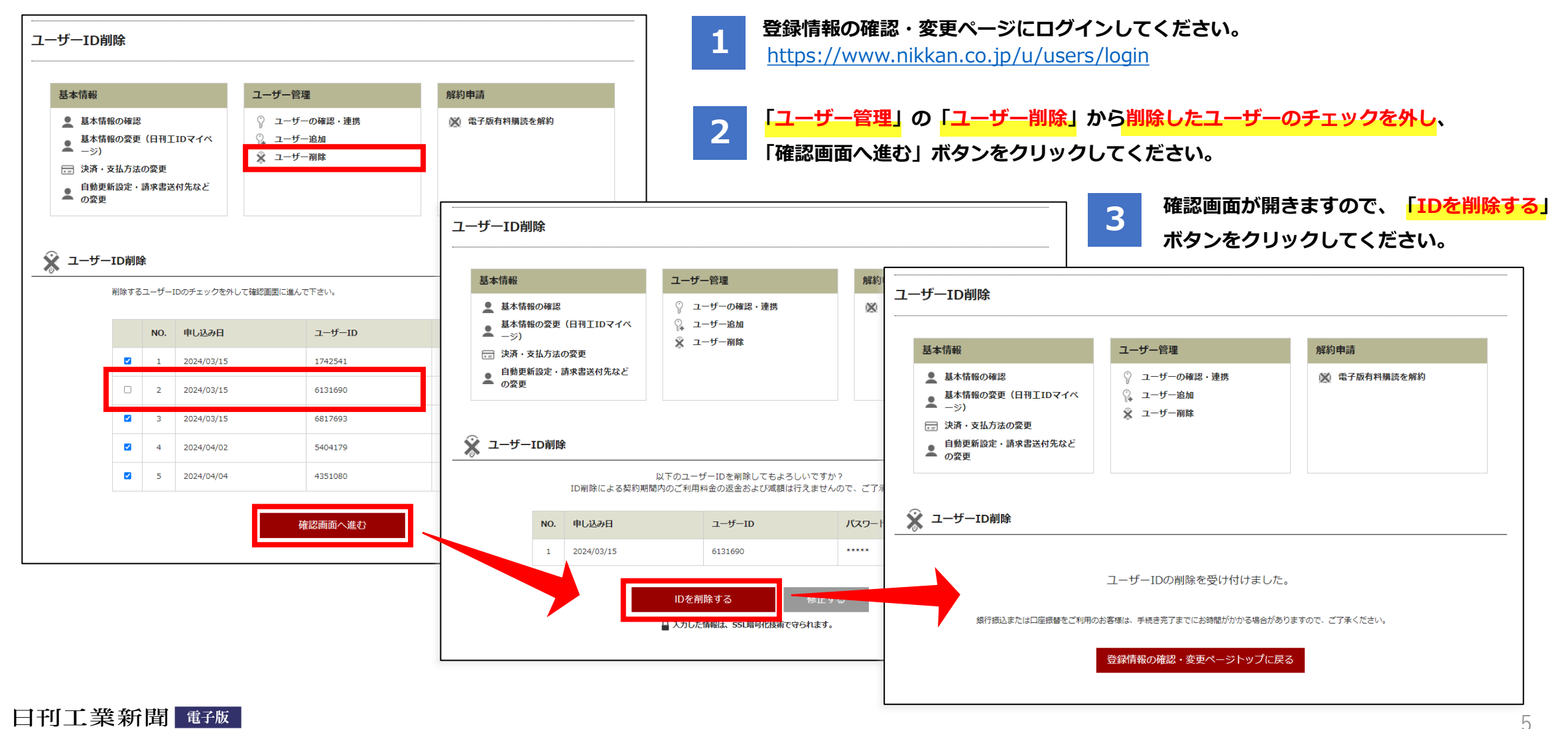